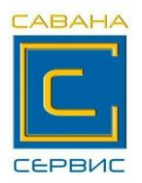

# **ПАМЯТКА ПО РАБОТЕ НА КАССОВОМ АППАРАТЕ "МИНИКА-1105МК"**

#### **ЕСЛИ ЗАКОНЧИЛАСЬ ЛЕНТА ВО ВРЕМЯ ОФОРМЛЕНИЯ ПОКУПКИ ИЛИ СНЯТИЯ ОТЧЁТА, ПОСЛЕ ЗАПРАВКИ НОВОЙ ЛЕНТЫ (НЕ ВЫКЛЮЧАЯ АППАРАТ) НАЖАТЬ НА КЛАВИШУ ПИ**

### **1.Включение аппарата.**

Включить кассу.

На индикаторе после автоматических проверок – текущая дата.

Нажать клавишу  $\|H\|$ , на индикаторе – текущее время, которое при ИТ

необходимости можно подправить с цифровой клавиатуры перед началом

смены, для чего нажать клавишу  $\parallel \Pi M \parallel$ , ввести правильное время, ПИ

нажать  $\vert$  ИТ  $\vert$ , на индикаторе горит ?

# **2. Работа в кассовом режиме (режим оформления чеков)**

Когда на индикаторе горит ?, нажать  $\parallel$  ИТ  $\parallel$ , на индикаторе –  $\Pi$ ? ИТ

Нажать 6 раз клавишу  $\begin{vmatrix} 0 \\ 1 \end{vmatrix}$ , на индикаторе – **0.00** Теперь можно оформлять чеки. 0

2.1 *Оформление чеков*.

ИТ

при одной покупке (наличными)

Пример: пробиваем сумму 10 руб. 50 копеек, покупатель рассчитывается купюрой номиналом 20 рублей, порядок нажатия клавиш следующий:

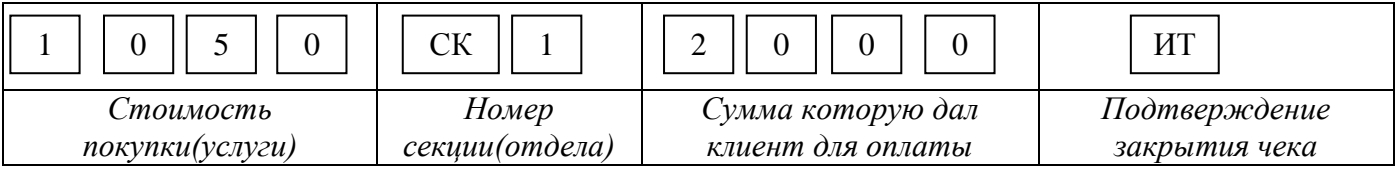

*При вводе суммы десятичную точку не нажимаем, на индикаторе сумма рублей и копеек уже разделена десятичной точкой!!!!*

при нескольких покупках

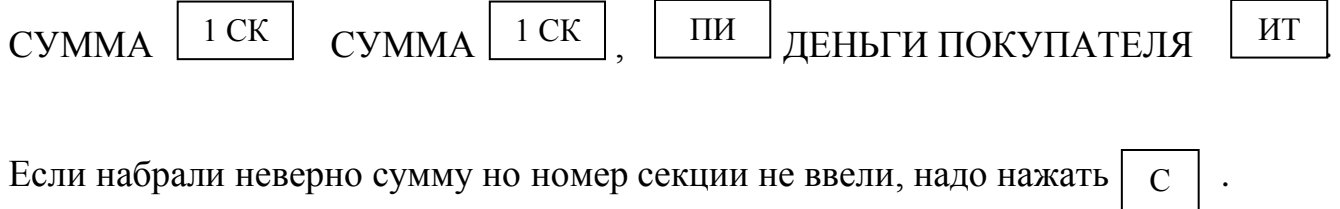

Если номер секции уже ввели, но не нажали  $\parallel$  ИТ  $\parallel$  надо нажать  $\parallel$  АН

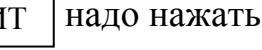

ВЗ

ИТ

При оплате товара банковской картой после оформления покупки нажать клавишу | Б нал |на индикаторе сообщение **БНАЛ ?** нажать клавишу |ИТ произойдет печать безналичного чека.

Пример: пробиваем сумму 12 руб. 80 копеек, покупатель рассчитывается банковской картой, порядок нажатия клавиш следующий:

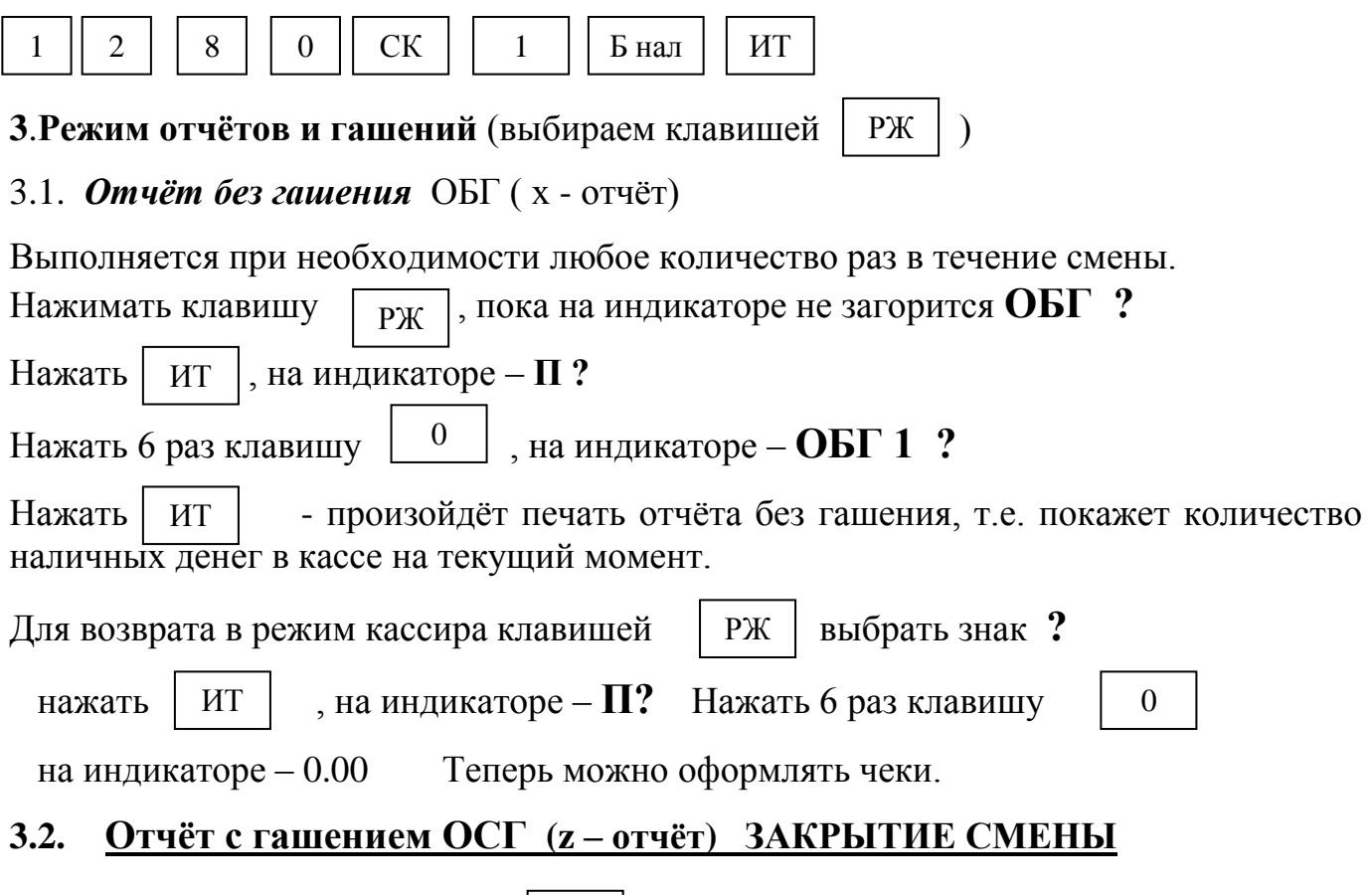

Нажать несколько раз клавишу  $\lfloor$  PX  $\rfloor$  , пока на индикаторе не загорится  $\mathbf{O}\mathbf{C}\mathbf{\Gamma}$  ? Нажать , на индикаторе – **П ?** Нажать 6 раз клавишу , на ИТ 0 индикаторе – **ОСГ 1** ? нажать | ит | произойдёт распечатка контрольной ленты на индикаторе сообщение **РАСПЕЧ?** нажать клавишу | С | на индикаторе сообщение **НЕ ВЫК** (это означает, что кассовый аппарат нельзя выключать пока не распечатается отчёт), через несколько секунд сообщение пропадёт и кассовый аппарат продолжит печатать отчёт, в котором отражена выручка за день и накопление за весь период работы кассы. **Выключить аппарат**. нажать | ИТ  $\mathbf C$ 

# *Внимание!*

*Если в течении рабочего дня по кассе ничего не пробивали, при закрытии смены на чековой ленте печатается сообщение «***НЕТ РЕГИСТРАЦИИ ПРОДАЖ***» после чего нажать* **ИТ***, произойдёт распечатка отчёта с гашением*.

**4.Возможные сообщения на индикаторе во время работы** НБУ – закончилась чековая лента – заправить ленту и нажать клавишу

ПИ

РЖ

АП – авария питания, - выкл. аппарат, подключить блок питания и вкл. аппарат

НО.ЧЕ – просмотр электронного журнала – для выхода нажать